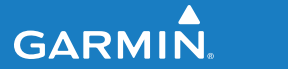

**manuale di avvio rapido**

# **F O R E R U N N E R ® 2 1 0**

# OROLOGIO PER L'ATTIVITÀ SPORTIVA CON GPS

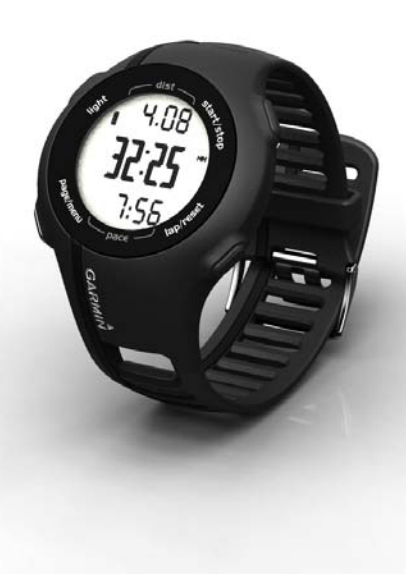

# **Informazioni importanti**

# **attenzione**

Consultare sempre il proprio medico prima di iniziare o modificare un programma di allenamento. Per avvisi sul prodotto e altre informazioni importanti, vedere la guida *Informazioni importanti sulla sicurezza e sul prodotto* inclusa nella confezione.

#### *avviso*

Il Forerunner® è impermeabile in conformità allo Standard IEC 60529 IPX7. Può essere immerso in 1 metro d'acqua per 30 minuti, mentre le immersioni prolungate possono danneggiarlo. Dopo l'immersione, assicurarsi di asciugare perfettamente il Forerunner prima di utilizzarlo o caricarlo.

**NOTA**: il Forerunner non è progettato per l'utilizzo durante il nuoto.

# **Operazioni preliminari**

Al primo utilizzo dell'unità Forerunner, effettuare le seguenti operazioni:

- 1. Caricare l'unità Forerunner (pagina 2).
- 2. Configurare l'unità Forerunner ([pagina 3\)](#page-2-0).
- 3. Eseguire la ricerca dei satelliti ([pagina 5\)](#page-4-0).
- 4. Indossare la fascia cardio o il foot pod opzionale ([pagina 5](#page-4-0)[–7](#page-6-0)).
- 5. Iniziare una corsa ([pagina 7\)](#page-6-0).
- 6. Salvare una corsa [\(pagina 7\)](#page-6-0).

# **Caricamento dell'unità Forerunner**

#### *avviso*

Per evitare la corrosione, asciugare accuratamente i contatti e l'area circostante prima del caricamento o del collegamento a un computer.

Il Forerunner non può essere caricato quando la batteria non rientra nell'intervallo di temperatura compreso fra 5 °C e 40 °C (41 °F e 104 °F).

- <span id="page-2-0"></span>1. Inserire l'estremità del cavo USB nell'adattatore CA.
- 2. Inserire l'adattatore CA in una presa a muro standard.
- 3. Allineare i quattro contatti sul retro dell'unità Forerunner alle quattro guide della base per ricarica $\mathbf{Q}$ .

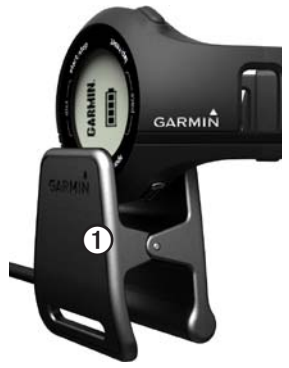

Una volta collegata l'unità Forerunner a una fonte di alimentazione, l'unità si accende e viene visualizzata la schermata di caricamento.

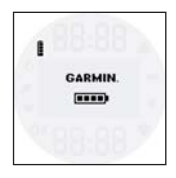

4. Caricare l'unità Forerunner completamente.

Quando l'unità Forerunner è completamente carica, l'icona della batteria animata sullo schermo è fissa  $($ 

# **Configurazione dell'unità Forerunner**

La prima volta che si utilizza l'unità Forerunner, viene richiesto di scegliere le impostazioni del sistema.

- Premere  $\blacklozenge$  e  $\nabla$  per visualizzare le opzioni e modificare l'impostazione predefinita.
- Premere **OK** per effettuare una selezione.

### **Tasti**

Ciascun tasto è dotato di più funzioni.

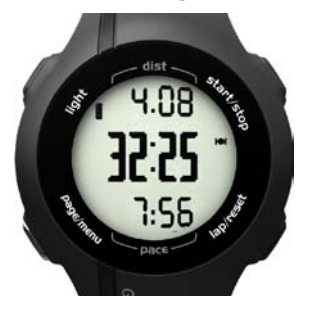

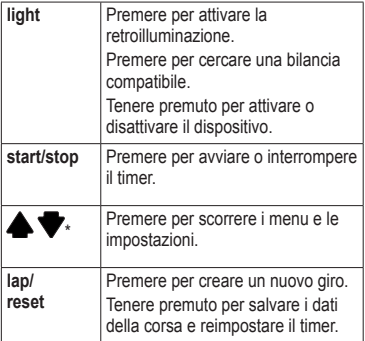

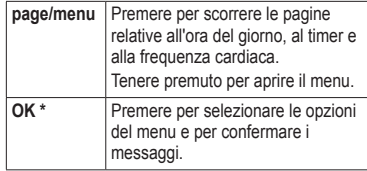

\***OK**,  $\blacklozenge$  e  $\blacktriangledown$  vengono visualizzati con un menu o un messaggio.

#### **Icone**

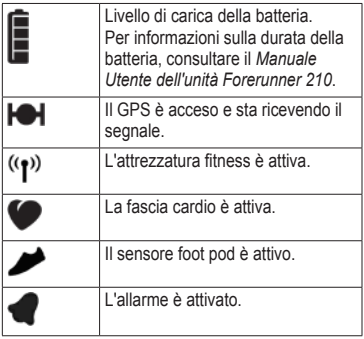

# <span id="page-4-0"></span>**Ricerca dei segnali satellitari**

L'acquisizione dei segnali satellitari potrebbe richiedere 30-60 secondi.

- 1. Se necessario, premere **page** per visualizzare la pagina di ricerca dei satelliti.
- 2. Recarsi in un'area all'aperto.
- 3. Attendere mentre l'unità Forerunner è alla ricerca dei satelliti.

Non iniziare l'attività fino a quando la pagina di ricerca dei satelliti non è più visualizzata. L'ora del giorno viene impostata automaticamente.

## **Posizionamento della fascia cardio**

Posizionare la fascia cardio a contatto con la pelle, appena sotto lo sterno. Fissarlo con l'aderenza necessaria per rimanere in posizione durante la corsa.

1. Collegare il modulo fascia cardio  $\Omega$ all'elastico.

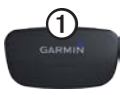

2. Inumidire entrambi gli elettrodi ➋ sul retro dell'elastico della fascia cardio per garantire la massima aderenza tra il torace e il trasmettitore.

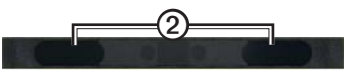

3. Avvolgere l'elastico attorno al torace e collegarlo.

Il logo Garmin deve essere posizionato con il lato destro rivolto verso l'alto.

4. Posizionare il dispositivo entro la portata (3 m) della fascia cardio. **SUGGERIMENTO**: se i dati della frequenza cardiaca sono discontinui o non vengono visualizzati, potrebbe essere necessario stringere l'elastico sul torace o riscaldarsi per 5-10 minuti.

Dopo averla indossata, la fascia cardio è in standby e pronta per inviare dati.

Una volta associata la fascia cardio, viene visualizzato un messaggio e sullo schermo appare l'icona fissa  $\bullet$ .

# **Installazione del Foot Pod**

**NOTA**: se non si dispone di un foot pod, è possibile ignorare questo passaggio.

Il foot pod si trova in modalità standby ed è pronto a inviare i dati una volta installato o non appena ci si muove.

1. Premere la linguetta del fermo per  $lacci$  $\Omega$ .

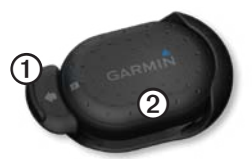

2. Sollevare e separare il foot pod 2 dal fermo per lacci.

3. Installare il foot pod sui lacci della scarpa [\(pagina 6](#page-5-0)) o sotto la suola interna ([pagina 7\)](#page-6-1).

Una volta associato il foot pod, viene visualizzato un messaggio e sullo schermo appare l'icona fissa .

#### <span id="page-5-0"></span>**Installazione sui lacci delle scarpe**

- 1. Allentare leggermente i lacci della scarpa.
- 2. Inserire il fermo in due sezioni fisse dei lacci, lasciando spazio sufficiente nella parte superiore per annodarli.

La freccia sul Foot Pod deve essere rivolta verso la parte anteriore della scarpa.

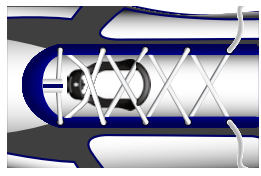

- <span id="page-6-0"></span>3. Annodare i lacci per tenere fermo il Foot Pod durante l'allenamento.
- 4. Inserire l'accessorio nel fermo.

### <span id="page-6-1"></span>**Installazione sotto la suola interna**

**NOTA:** la scarpa compatibile deve disporre di un alloggiamento sotto la suola interna. Prima di installare il foot pod, potrebbe essere necessario rimuovere l'inserto di gomma.

- 1. Sollevare la suola interna della scarpa.
- 2. Posizionare il Foot Pod nell'alloggiamento con il logo ANT+™ rivolto verso l'alto e la scanalatura rivolta verso la parte anteriore della scarpa.

# **Inizio di una corsa**

Prima di poter registrare la cronologia, acquisire i segnali satellitari [\(pagina 5](#page-4-0)) o associare il Forerunner a un foot pod.

1. Nella pagina Timer, premere **start** per avviare il timer  $\Omega$ .

La cronologia viene registrata solo mentre il timer è in esecuzione. La distanza  $\Omega$  e il passo o la velocità  $\Omega$ vengono visualizzati nella pagina Timer.

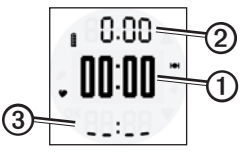

2. Una volta completata la corsa, premere **stop**.

# **Salvataggio di una corsa**

Tenere premuto il pulsante **reset** per salvare i dati della corsa e reimpostare il timer.

# **Cronologia corse**

L'unità Forerunner è in grado di salvare circa 180 ore di cronologia corse con l'uso tipico. Quando la memoria dell'unità Forerunner è piena, i dati meno recenti vengono sovrascritti. Per tenere traccia di tutta la cronologia corse, caricare periodicamente la cronologia corse

(pagina 8) in Garmin Connect™ o in Garmin Training Center®.

### **Visualizzazione di una corsa**

La cronologia corse consente di visualizzare la data, l'ora del giorno, la distanza, il tempo di corsa, le calorie e il passo o la velocità media. Se si utilizza la fascia cardio, la cronologia corse può inoltre includere i dati sulla frequenza cardiaca media.

- 1. Tenere premuto **menu**.
- 2. Selezionare **Cronologia**.
- 3. Utilizzare  $\blacklozenge \ell$  per scorrere le corse salvate.
- 4. Premere **OK** per visualizzare le informazioni sul giro.

### **Eliminazione di una corsa**

- 1. Tenere premuto **menu**.
- 2. Selezionare **Cronologia**.
- 3. Selezionare una corsa.
- 4. Tenere premuto  $\bullet$  e simultaneamente.
- 5. Premere **OK**.

# **Uso del software gratuito**

Garmin fornisce due opzioni software per la memorizzazione e l'analisi dei dati della corsa:

- Garmin Connect è un software basato sul Web.
- Garmin Training Center è un software per computer che non richiede la connessione a Internet dopo l'installazione.
- 1. Visitare il sito Web [www.garmin.com](www.garmin.com/intosports) [/intosports](www.garmin.com/intosports).
- 2. Selezionare il prodotto.
- 3. Fare clic su **Software**.
- 4. Attenersi alle istruzioni riportate sullo schermo.

# **Trasferimento della cronologia al computer**

- 1. Collegare il cavo USB a una porta USB del computer.
- 2. Allineare i quattro contatti sul retro dell'unità Forerunner alle quattro guide della base per ricarica [\(pagina 3](#page-2-0)).
- 3. Aprire Garmin Connect (<www.garminconnect.com>) o Garmin Training Center.
- 4. Attenersi alle istruzioni incluse nel software.

# **Informazioni sulla batteria**

# **attenzione**

Questo prodotto è dotato di una batteria agli ioni di litio. Per avvisi sul prodotto e altre informazioni importanti, vedere la guida *Informazioni importanti sulla sicurezza e sul prodotto* inclusa nella confezione.

#### **Durata della batteria dell'unità Forerunner**

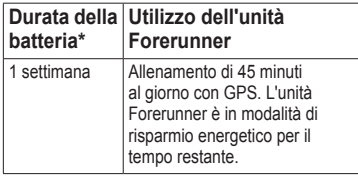

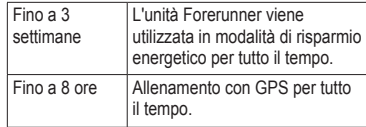

\*La durata effettiva della batteria quando questa è completamente carica dipende dal tempo di utilizzo del GPS, della retroilluminazione e della modalità di risparmio energetico. L'esposizione a temperature estremamente fredde contribuisce a ridurre la durata della batteria.

### **Risparmio energetico**

Dopo un periodo di inattività, il Forerunner passa alla modalità di risparmio energetico. L'unità Forerunner consente di visualizzare l'ora e la data, ma non di collegarsi agli accessori ANT+ o di utilizzare il GPS. Premere **page** per uscire dalla modalità di risparmio energetico.

# **Risoluzione dei problemi**

### **Reimpostazione del dispositivo**

Se i tasti o lo schermo smettono di funzionare, potrebbe essere necessario reimpostare il dispositivo.

- 1. Tenere premuto **light** fino a quando lo schermo non resta vuoto.
- 2. Tenere premuto **light** finché lo schermo non si attiva.

# **Manuale Utente**

Il Manuale Utente relativo a questo dispositivo è reperibile sul CD incluso nella confezione del prodotto. La versione più recente del Manuale Utente può inoltre essere scaricata dal Web.

- 1. Visitare il sito Web [www.garmin.com](www.garmin.com/intosports) [/intosports](www.garmin.com/intosports).
- 2. Selezionare il prodotto.
- 3. Fare clic su **Manuali**.

# **Registrazione del dispositivo**

Per un'assistenza completa, eseguire la registrazione in linea:

- Visitare il sito Web <http://my.garmin.com>.
- Conservare in un luogo sicuro la ricevuta di acquisto originale o una fotocopia.

## **Ulteriori informazioni**

È possibile reperire ulteriori informazioni su questo prodotto sul sito Web di Garmin.

- Visitare il sito Web [www.garmin.com](www.garmin.com/intosports) [/intosports](www.garmin.com/intosports).
- Visitare il sito Web [www.garmin.com](www.garmin.com/learningcenter) [/learningcenter](www.garmin.com/learningcenter).
- Per informazioni sugli accessori opzionali e sulle parti di ricambio, visitare il sito Web [http://buy.garmin](http://buy.garmin.com) [.com](http://buy.garmin.com) o contattare il proprio rivenditore Garmin.

## **Servizio di assistenza Garmin**

In caso di domande su questo prodotto, contattare il servizio di assistenza dei prodotti Garmin.

- Negli Stati Uniti, visitare il sito Web <www.garmin.com/support>oppure contattare Garmin USA al numero (913) 397.8200 o (800) 800.1020.
- Nel Regno Unito, contattare Garmin (Europe) Ltd. al numero 0808 2380000.
- In Europa, visitare il sito Web <www.garmin.com/support>e fare clic su **Contact Support** per informazioni sull'assistenza nazionale, oppure contattare Garmin (Europe) Ltd. al numero +44 (0) 870.8501241.

© 2010 Garmin Ltd. o società affiliate. Garmin®, Garmin Training Center® e Forerunner® sono marchi di Garmin Ltd. o società affiliate, registrati negli Stati Uniti e in altri Paesi. Garmin Connect™, ANT™ e ANT+™ sono marchi di proprietà di Garmin Ltd. o delle società affiliate. L'uso di tali marchi non è consentito senza consenso esplicito da parte di Garmin. Per gli ultimi aggiornamenti software gratuiti (esclusi i dati mappa) dei prodotti Garmin, visitare il sito Web Garmin all'indirizzo <www.garmin.com>.

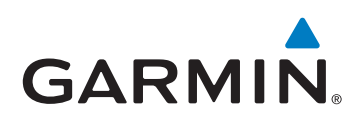

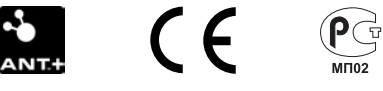

Garmin International, Inc. 1200 East 151st Street, Olathe, Kansas 66062, USA

Garmin (Europe) Ltd. Liberty House, Hounsdown Business Park, Southampton, Hampshire, SO40 9LR UK

> Garmin Corporation No. 68, Jangshu 2nd Road, Sijhih, Taipei County, Taiwan

Settembre 2010 Codice prodotto 190-01273-51 Rev. A Stampato a Taiwan